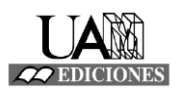

## **BUENAS PRÁCTICAS EN RELACIÓN A LAS BIBLIOGRAFÍAS DE LOS ARTÍCULOS DE REVISTAS**

## **Introducción**

**.** 

Aparte de los **datos** que los autores han incluido tradicionalmente en **sus bibliografías o listas de referencias** − título de las obras citadas, autor/es de las mismas, año de publicación, lugar de edición, etc.−, hoy día cada vez más es más frecuente añadir a esta información también el **DOI**  del documento. Pero ¿cómo podemos saber si esa obra que hemos citado cuenta con DOI o no?

La agencia que utiliza el Servicio de Publicaciones de la UAM para registrar los DOI, **Crossref**, ofrece una **herramienta online** llamada **Simple Text Query** que permite introducir la bibliografía de un artículo/capítulo de libro para devolverla unos minutos después indicando **cuál de las fuentes citadas tiene un DOI asignado**. Esto es **importante para los dos colectivos** implicados en la publicación de revistas electrónicas en la UAM:

a) **Para las revistas**: Se **RECOMIENDA** encarecidamente que, en las Normas de Publicación, los **editores soliciten a los autores:** a) que las bibliografías aparezcan en una lista **al final del artículo** siguiendo un formato reconocido y separadas por un espacio, sin perjuicio de que también se encuentren en los pie de página, y b) que los autores **comprueben dichas bibliografías en Simple Text Query** para saber cuáles de las obras citadas cuentan con DOI<sup>1</sup> y **peguen dichos códigos en las bibliografías**. Cuando el artículo cumpla estas dos condiciones respecto a su bibliografía y pase todo el proceso de revisión, **los editores enviarán las bibliografías comprobadas de cada artículo por email al Servicio de Publicaciones** en archivo Word.

Por otra parte, también es importante que las revistas −en el caso de que ellas mismas se ocupen de la carga de contenidos en el portal OJS, o en su defecto, el Servicio de Publicaciones− **peguen dichas bibliografías en OJS como un metadato más del artículo**, al igual que son su título, autores, resumen...., ya que bases de datos como REDIB recolectan información de los artículos solo si se encuentran en OJS como metadato.

b) **Para el Servicio de Publicaciones de la UAM**: Tiene como **OBLIGACIÓN depositar en Crossref** las listas de **referencias** de **cada artículo de revista** o capítulo de libro que **recibe el DOI**. Por este motivo, necesita disponer de ellas en el formato arriba indicado. Para esta operación, también utilizamos Simple Text Query dando un paso extra reservado a los miembros de Crossref.

<sup>1</sup> Se trata de una **buena práctica** que recomiendan los organismos reguladores del DOI para fomentar cierta interconectividad entre los objetos que tengan DOI. Por ejemplo, cuando los lectores consulten un artículo concreto que esté el portal de revistas UAM y vean que, entre su bibliografía, hay una obra que cuenta con DOI, podrán pinchar en ese DOI y se les redireccionará directamente a la web donde ese artículo esté alojado. De la misma manera, si un autor de una universidad extranjera citara un artículo de una revista de la UAM en su bibliografía e incluyera el DOI de dicho artículo, cualquier lector que pinche en él será enviado a nuestro portal de revistas para su consulta.

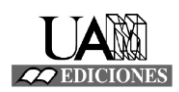

## **Simple Text Query: paso a paso**

1) Entramos a la **web principal** de **Crossref** y seleccionamos el apartado '**Find a service'**. Allí pincharemos en **Reference Linking** para acceder a la herramienta **Simple Text Query**. También, si lo preferimos, podemos entrar directamente a través de este enlace: <https://apps.crossref.org/simpleTextQuery>

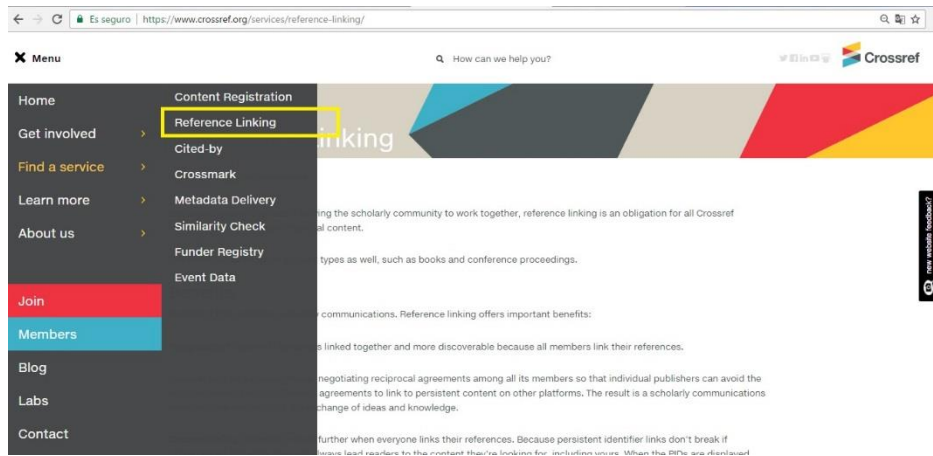

2) La persona que quiera averiguar qué obras citadas tienen o no tienen DOI debe **registrarse** primero en el portal de **Simple Text Query**. Para ello, solo es necesario introducir una dirección de **email** en **'Request an account'**. A continuación nos llegará un correo electrónico a la dirección proporcionada con un link que tendremos que pinchar para ser dados de alta correctamente.

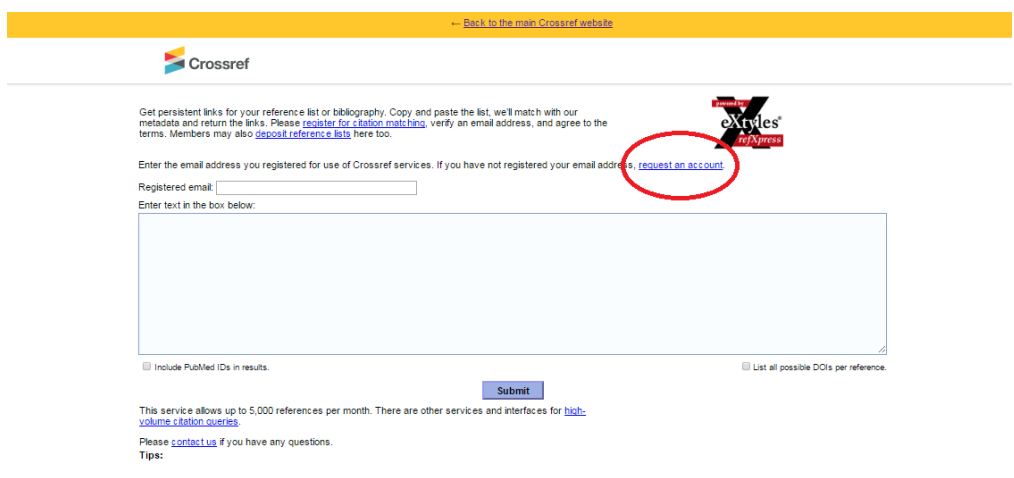

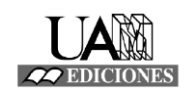

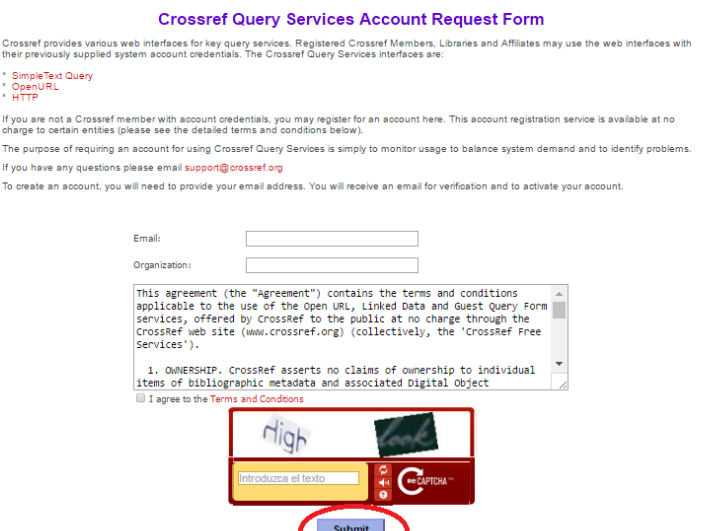

3) Una vez que nos hayamos registrado en este servicio, a continuación, en la **página principal de Simple Text Query**, introducimos nuestro email y **pegamos la lista de referencias** que queramos analizar. Entonces, hacemos click en el botón de **'Submit'.**

\*Recomendaciones: a) las listas deben ir en un formato reconocido ampliamente, b) deben ir presentadas o alfabéticamente o numeradas y c) cada referencia debe ir separada la una de la otra por medio de un espacio.

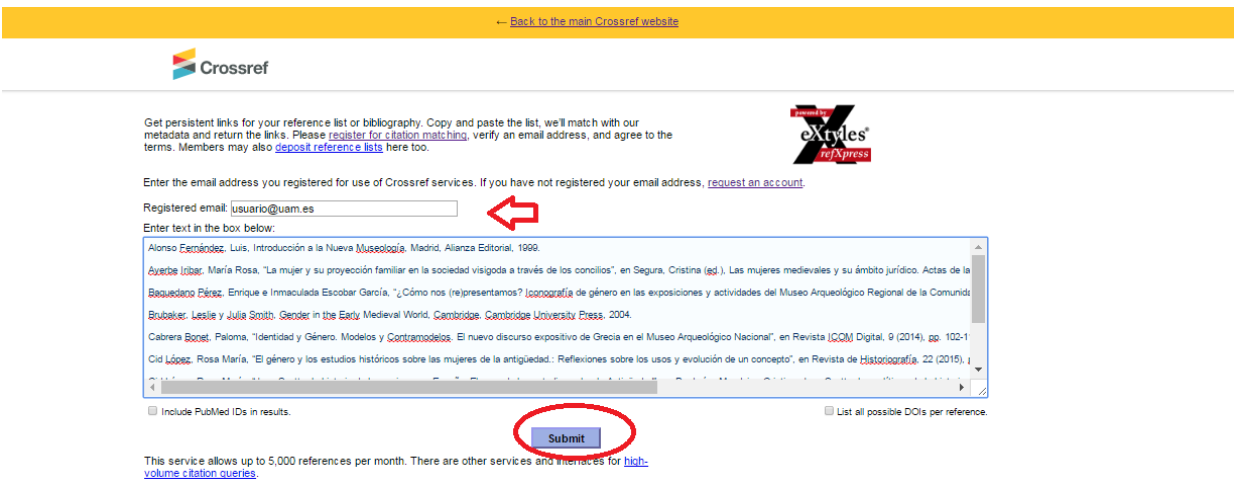

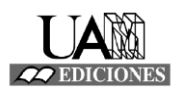

4) Dependiendo del tamaño de la lista, Simple Text Query tardará en **procesarla 1-2 min**. y la **devolverá señalando qué artículos tienen DOI**, que aparecerán en color azul en forma de enlace pinchable. El autor/editor que compruebe la bibliografía no tendrá que hacer nada más (no tiene que pinchar en 'Deposit').

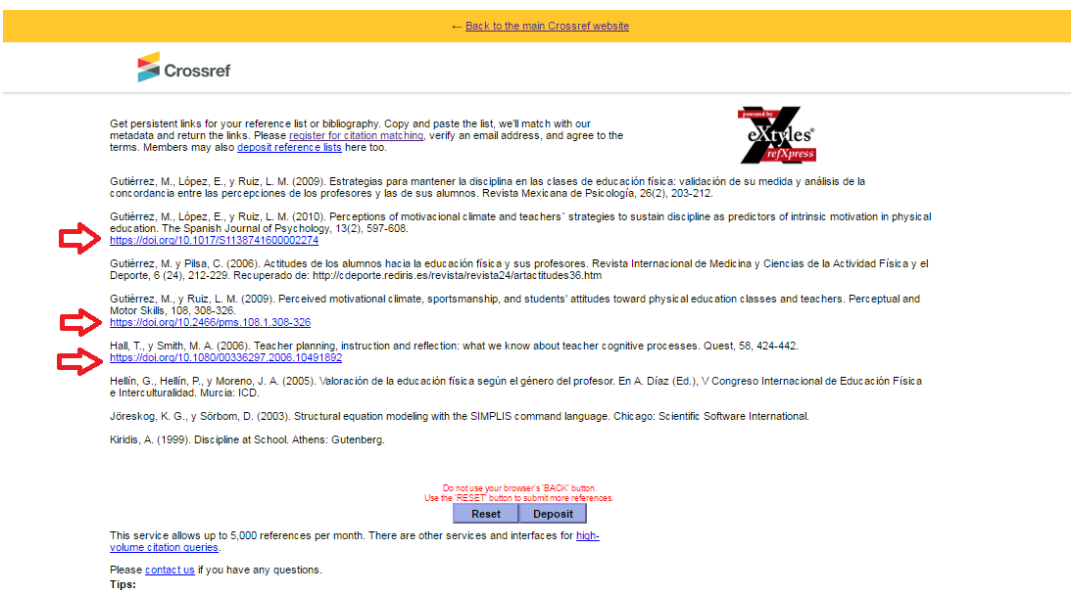

5) Teniendo en cuenta esta información, el autor ya podrá **pegar esos DOI en la lista de referencias** de su artículo.

## **RESUMEN**

**a) Revistas**: Los **autores** utilizan Simple Text Query para **buscar** qué objetos tienen DOI **antes** de mandar el manuscrito al editor> Tras pasar el proceso de revisión, el **editor** debe **enviar** en formato Word al Servicio de Publicaciones la bibliografía de cada artículo comprobada.

> El responsable de cargar los PDF finales en el portal -con sus respectivas bibliografías- se asegurará de pegar la bibliografía como un metadato más del artículo en OJS. Esta operación la hará la revista o, en su defecto, el Servicio de Publicaciones

**b) Servicio de Publicaciones**: Utiliza Simple Text Query para **depositar oficialmente** en Crossref la lista de referencias de cada artículo. (También, si la revista no ha comprobado las bibliografías que vayan a aparecen en el portal OJS, incluyendo ya los DOI, se asegurará de que esto ocurre)